# CREATION, GESTION ET OPTIMISATION DE LA BASE DES DONNEES CLIENTS DANS LE DOMAINE DES VENTES DES LOGICIELS POUR LE SECTEUR B2B

## *Khrystyna GRYNKO*

# *Université nationale d'économie de Kharkiv Simon Kuznets, Ukraine, Université Lumière Lyon 2, France, e-mail : christina.grinko@gmail.com*

On a décrit le travail du service commercial de Siemens PLM. On a fait la recherche pour trouver l'inrormation éxacte sur tous les clients de Siemens PLM. Ensuite on a crée la base des données clients dans le logiciel Access.

**Mots clés :** *base de données, SGBD, Access, VBA*

#### **1. Introduction**

Les actions humaines créent des données. Il en a toujours été ainsi et, plus notre culture se développe, plus la quantité de ces données augmente. Elles sont de plus en plus régies par des outils informatiques. Ce mot « informatique » résulte de la conjonction de « information » et « automatique » - l'informatique est donc la technique qui favorise au traitement automatique de l'information.

Aujourd'hui la technologie nous offre le grand champ des possibles, elle se confond avec la volonté d'aller plus loin, de se dépasser. Ce champ des possibles semble s'être accru chaque jour et les entreprises sont obligées de le suivre pour ne pas perdre une place sur un marché très concurrentiel. Avant les technologies informatiques étaient cantonnées dans un rôle d'automatisation de tâches administratives. Maintenant l'informatique a conquis des domaines plus opérationnels et apporte des outils efficaces dans les secteurs comme la production, le marketing, le commercial, en relation directe avec le marché.

A l'heure actuelle les techniques informatiques ont largement dépassé leur rôle initial d'outil de back-office et sont devenues des outils au service de la stratégie métier de l'entreprise. A partir de 2014, on ne parlera plus seulement d'IT ou d'informatique dans les entreprises mais de « stratégie numérique ». En effet, les technologies initiées par le grand public ont bouleversé les usages dans les entreprises. Il faut absolument constater un lien important entre la stratégie générale de l'entreprise et sa stratégie informatique [3].

Pourtant beaucoup de responsables d'entreprises se rendent compte des limites actuelles de leurs systèmes d'information. Pour eux mettre en cohérence l'informatique et les métiers de l'entreprise dévient donc un phénomène continu d'évolution constante. L'évolution rapide et permanente de l'environnement des entreprises les oblige à repenser périodiquement leur stratégie, voire leurs activités.

Le problème est que les départements différents de départements IT, notamment le département commercial, ne pensent pas souvent à la possibilité d'augmenter leur productivité grâce aux technologies informatiques qui peuvent faciliter le travail de tous les départements, dans ce cas – du département commercial. Une simple opération des données clients chez des commerciaux peut être encore plus facile et confortable.

#### **2. L'informatique pour les commerciaux**

Au plan commercial, comment répondre par de nouveaux produits et services, de nouveaux procédés de commercialisation aux besoins d'un marché fortement sollicité par la concurrence ? Existe-t-il des opportunités internes d'améliorer le service auprès de nos clients ? Les projets sont-ils conduits de façon optimale ? Possède-t-on les compétences nécessaires, pour aujourd'hui et pour le futur ? Comment augmenter le niveau du travail des départements non-IT en utilisant les technologies informatiques ? Et si nos ressources humaines et ressources techniques sont fortement limitées ? Je propose , dans la suite de cet article, une petite analyse qui permet de répondre convenablement à l'ensemble de ces questions et surtout à la question simple: comment l'informatique peut faciliter notre vie ?

Le problème est que les départements différents de départements IT sont toujours en train de faire « leur travail » et ne pensent pas de la possibilité d'augmenter leur productivité grâce aux technologies informatiques.

Pour cela il y a plusieurs raisons :

 $-$  Ils ne savent tout simplement pas le faire (il n'y a pas de personnel informatique au bureau) ;

Ils n'ont pas de possibilité d'installer et d'utiliser des logiciels utiles (soit ils n'ont pas de ressources financières pour les acheter, soit la politique de l'entreprise interdit d'utiliser les autres logiciels que ceux qui sont déjà installés) ;

Ils ne veulent pas « perdre leur temps » et se débrouiller avec « toutes ces choses informatiques ».

L'informatique fournit des produits et des services qui servent de support auxdifférents métiers de l'entreprise. Il s'agit donc d'identifier les produits et les services qui décrivent l'offre de la fonction informatique, de qualifier cette offre d'une manière identique à l'offre métier et de comparer la qualité du service offert avec l'importance de l'offre métier pour chacune de ses composantes [3]. Ces produits et ces services peuvent être :

une application apportant une aide (en principe efficace) à des opérationnels ou à des services fonctionnels ;

- un progiciel traitant tout ou partie des besoins d'un métier de l'entreprise ;
- une téchnique supportant un aspect d'un métier ;
- un service rendu aux utilisateurs ;
- une plate-forme matérielle et logicielle intégrée apportant une solution complète.

## **3. Siemens PLM Software et son département commercial**

Parlons donc de notre cas notamment de l'informatique dans le département commercial de la division de Siemens – Siemens PLM Software, un leader mondial sur le marché des logiciels dédiés à la gestion du cycle de vie produit – Product Lifecycle Management (PLM). Cette division aide de nombreuses entreprises à développer des produits de qualité exceptionnelle en optimisant leurs processus de cycle de vie des produits, de la planification au développement, en passant par la fabrication et le support. Leur approche de l'industrie tire parti d'une profonde connaissance du secteur acquise via une collaboration étroite avec chacun de leurs clients afin de fournir des solutions PLM spécifiques à leur branche pour leur permettre de prendre les décisions stratégiques liées à leurs produits. Solutions de PLM permettent aux entreprises de gérer efficacement et de façon rentable la totalité du cycle de vie d'un produit, depuis l'idéation, la conception et la fabrication jusqu'à la réparation et la mise au rebut. La [CAO](http://www.plm.automation.siemens.com/fr_fr/plm/cad.shtml) (CAD), la [FAO](http://www.plm.automation.siemens.com/fr_fr/plm/cam.shtml) (CAM), l['IAO](http://www.plm.automation.siemens.com/fr_fr/plm/cae.shtml) (CAE), la [fabrication numérique](http://www.plm.automation.siemens.com/fr_fr/plm/digital-manufacturing.shtml) et le [PDM](http://www.plm.automation.siemens.com/fr_fr/plm/pdm.shtml) (gestion des données relatives aux produits) convergent grâce au PLM. Siemens PLM Software Products : Teamcenter, NX, Fibersim, Syncrofit, Seat Design Environment (SDE), LMS, Tecnomatix, Velocity Series [3] (Figure 1).

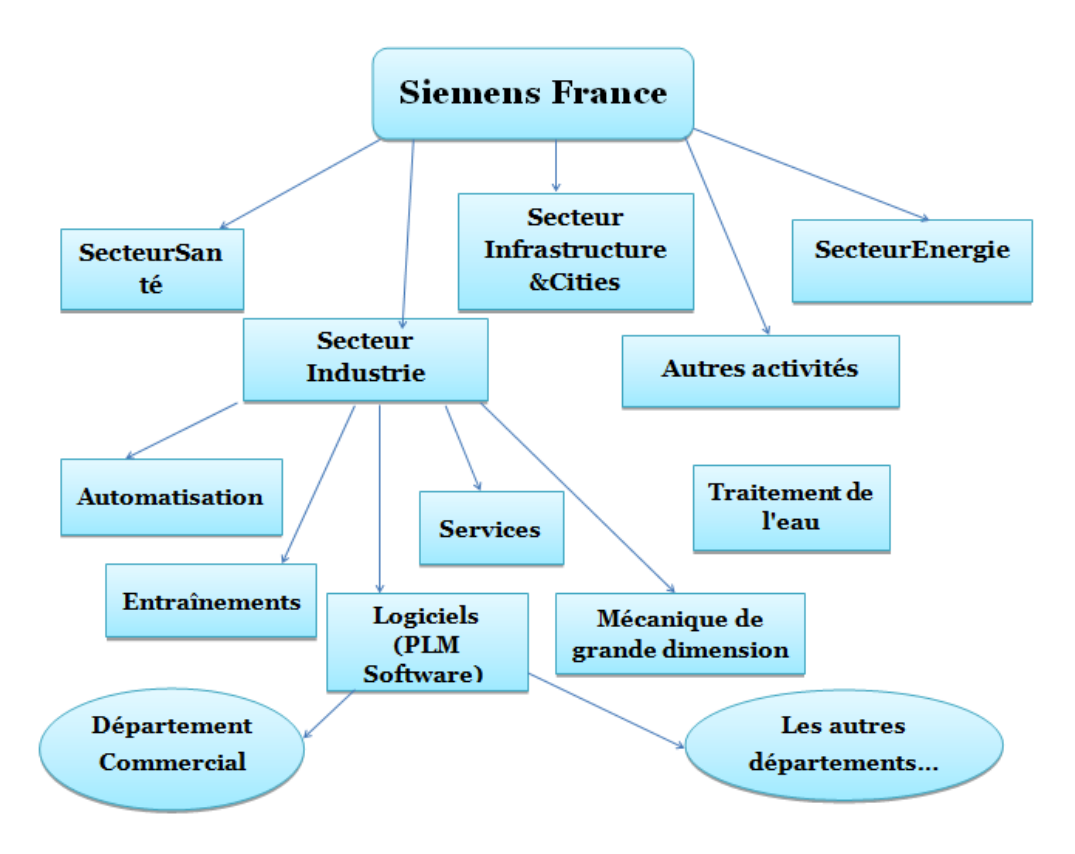

#### *Figure1. Place du département commercial dans l'organigramme*

Siemens PLM reconnaît que l'élaboration de produits d'exception n'a jamais été aussi difficile qu'aujourd'hui. Les produits et les processus sont de plus en plus complexes. Cette complexité affecte d'ailleurs ses clients. Siemens est conscient du rythme de prise de décision nécessaire au développement d'un produit qui s'accélère face à la capacité de traitement des informations. Et il a travaillé activement à relever ces défis. C'est la

raison pour laquelle, il y a deux ans, il a développé une nouvelle vision appelée "High-Definition PLM"[3].

La vision d'HD-PLM consiste à mettre à disposition de toute personne impliquée dans le développement d'un produit, les informations dont elle a besoin, quand elle en a besoin, afin de lui permettre de prendre les meilleures décisions possibles. Elle n'a pas à rechercher les informations, ces dernières viennent à elle. Et elle n'a pas à interpréter les informations reçues. Elles sont présentées en fonction des rôles individuels de telle manière qu'elles peuvent être comprises immédiatement [3].

Le service commercial est au cœur de l'entreprise moderne. Ce service est devenu le garant de la réussite d'une organisation. La gestion de ce service, ne se fait plus d'une manière isolée mais plutôt via un travail collaboratif entre les différents départements de l'entreprise, notamment le département marketing et le service d'après-ventes. En effet, le but de toute entreprise est de parvenir à satisfaire au mieux les attentes de ses clients afin de les fidéliser. Pour y parvenir, il faut que le département commercial puisse être en communication et en collaboration permanente avec les autres départements pour être en adéquation dans sa stratégie avec la vision globale ainsi que les capacités réelles de l'organisation [3].

Dans notre cas la collaboration entre le département commercial et les autres départements, surtout avec celui du marketing, se passe très efficacement. Mais il existe un problème. Pour le décrire il faut d'abord expliquer brièvement l'essentiel de la coopération entre ces deux départements. Le département marketing est toujours censé d'être le premier à communiquer avec un client,soit par un outil indirect (la publicité), soit par un outil direct (l'emailing). Ensuite, si les actions de la subdivision marketing sont efficaces, c'est le département commercial qui « prend le flambeau ». Mais le problème est que les données du client particulier ne sont pas toujours concertées dans ces deux départements et cela pose des difficultés. Le département marketing a du mal à comprendre quelles actions ont été efficaces et à qui il faut envoyer des actualités ou adresser la publicité. Et le département commercial, à son tour, ne connaît pas toutes les actions du marketing orientées vers les clients et les prospects.

## **4. Sources de données clients chez Siemens PLM**

Précédemment il s'agissait d'un problème du département commercial de Siemens PLM qui consiste en absence d'une base de données clients unique, ou plutôt, d'une base de contacts des clients.

Bien sur que Siemens PLM a son CRM, il y en a même plusieurs. Et cela pose des problèmes. Il existe donc 5 bases avec des données des clients :

- $\equiv$ Salesforce (CRM) qui contient les clients et les prospects (Figure 2) ;
- $\equiv$ SAP qui contient uniquement des clients (Figure 2) ;
- ELOQUA (Marketing) (Figure 2);
- OutLook (Information dans les boîtes mail de commerciaux) (Figure 3) ;
- Support (Les données des clients qui appartiennent au département de maintenance) (Figure 3);
- Il y a aussi les données de clients suivis par les partenaires de Siemens.  $\,$

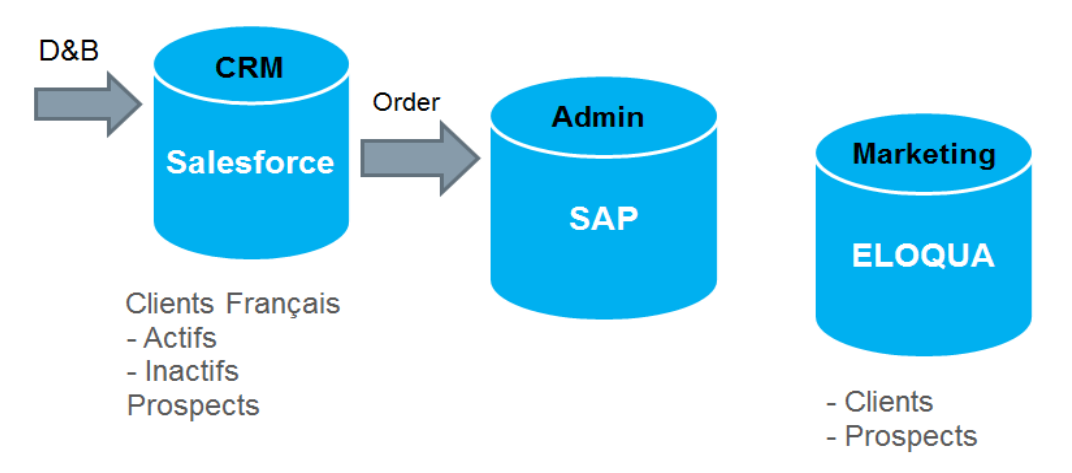

*Figure 2. Les bases principales*

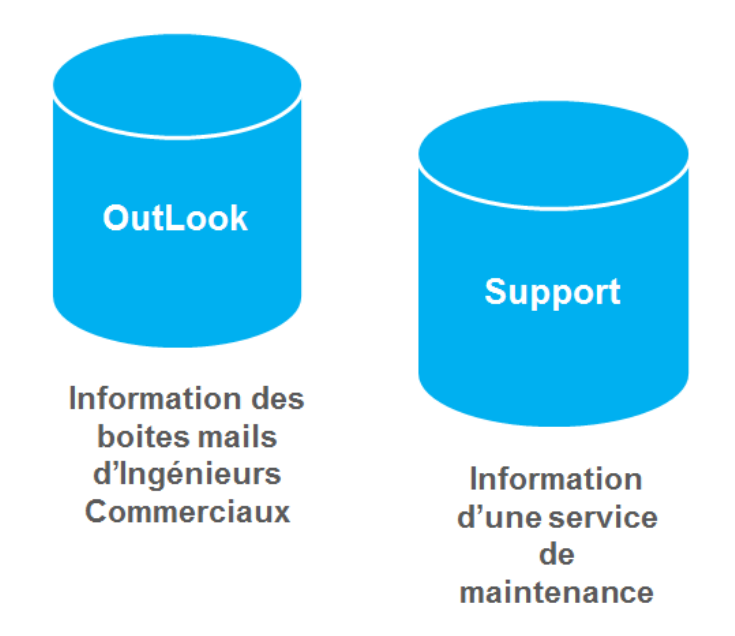

*Figure 3. Les bases secondaires*

Donc il existe une forte nécessité d'avoir la base commune des clients, accessible (tout le temps ou sur demande) aux tous les services de la société. En plus il faut que cela soit simple (au moins compréhensible aux commerciaux) et que cela soit fait avec des outils existants, qui sont à disposition de l'entreprise.

Ainsi, il faut d'abord accumuler toute l'information existante sur tous les clients de Siemens PLM et ensuite il faut mettre cette information dans la base unique et complète.

### **5. Rassemblement de toutes les données dans la source unique**

Comment rassembler toute l'information sur nos clients ? Le procédé le plus vite c'est demander chaque département et chaque partenaire de faire l'extrait de leurs bases et me l'envoyer. L'extrait de la base de données doit être dans le format Excel (2010 ou les versions précédentes de 2010 puisque c'est ce qu'on possède chez Siemens PLM). Il doit contenir les données suivantes : l'information générale sur l'entreprise et les contacts principals (notamment les contacts des personnes qui sont responsables d'achats ou d'utilisations des logiciels Siemens PLM dans l'entreprise-client). Avoir de bons contacts directs – est un facteur clé de la communication productive et du travail efficace avec le client. « L'essentiel – c'est d'avoir la bonne personne à l'autre bout du fil. »

Mais il existe un autre problème. Les données qui se trouvent dans les bases différentes ne sont pas toujours correctes. L'information peut être erronée ou obsolète.

Donc l'étape suivante – c'est de faire la recherche sur Internet et parmi nos clients pour préciser et (ou) rectifier l'information qu'on possède. Cela prendra du temps puisqu'il faudra interroger chaque client. La bonne solution pour nous c'est d'utiliser l'emailing (c'est une méthode de [marketing direct](http://fr.wikipedia.org/wiki/Marketing_direct) qui utilise le [courrier](http://fr.wikipedia.org/wiki/Courrier_%C3%A9lectronique)  [électronique](http://fr.wikipedia.org/wiki/Courrier_%C3%A9lectronique) comme moyen de communication commerciale de masse pour envoyer des messages à un auditoire). Etant donné que chaque e-mail doit être personalisé pour avoir plus de chances pour la réponse il faut qu'on utilise la programmation pour optimiser et faciliter notre recherche. La société Siemens PLM est le client de Microsoft et utilise MS Office pour les différents processus. Donc en utilisant Outlook pour envoyer des e-mails on a la possibilité de profiter de VBA scripts (Visual Basic for Applications est une implémentation de Microsoft [Visual](http://fr.wikipedia.org/wiki/Visual_Basic)  [Basic](http://fr.wikipedia.org/wiki/Visual_Basic) qui est intégrée dans toutes les applications de [Microsoft Office\)](http://fr.wikipedia.org/wiki/Microsoft_Office). Ainsi nous créons le VBA script qui nous permet de personnaliser notre courrier électronique et accélérer le processus de l'envoi des emails [1].

Afin de recueillir des données à partir d'Outlook, il faut avoir Access 2010 et Outlook 2007 ou 2010. Il faut bien noter que :

- Les adresses e-mail des destinataires doivent être stockés dans la table à l'avance ;

Les données peuvent être mis à jour pour une seule table ;

- On ne peut pas collecter les données pour les champs qui sont de type de pièce jointe, autonuméro, à valeurs multiples, ou de type OLE.

Ensuite on commence la création de notre base. Une base de données est une entité dans laquelle il est possible de stocker des données de façon structurée et avec le moins de redondance possible. Ces données doivent pouvoir être utilisées par des programmes, par des utilisateurs différents. Une base de données permet de mettre des données à la disposition d'utilisateurs pour une consultation, une saisie ou bien une mise à jour, tout en s'assurant des droits accordés à ces derniers [4].

Une base de données peut être locale, c'est-à-dire utilisable sur une machine par un utilisateur, ou bien répartie, c'est-à-dire que les informations sont stockées sur des machines distantes et accessibles par réseau [4].

Afin de pouvoir contrôler les données ainsi que les utilisateurs, le besoin d'unsystème de gestion s'est vite fait ressentir. La gestion de la base de données se fait grâce à un système appelé SGBD (système de gestion de bases de données) ou en anglais DBMS (Database management system) [4]. Le SGBD est un ensemble de services (applications logicielles) permettant de gérer les bases de données, c'est-à-dire :

- permettre l'accès aux données de façon simple ;
- autoriser un accès aux informations à de multiples utilisateurs ;
- manipuler les données présentes dans la base de données (insertion, suppression, modification) [4].

# **6. Les raisons d'utiliser Access**

Tout au début on a décidé que cette base devait être simple et compréhensible surtout pour le département commercial (celui qui est très éloigné de l'informatique), et qu'elle devait être créée avec l'outil qui est à la disposition de notre société et qui est assez élémentaire et aisé. Notre choix c'est MS Access 2010 (Microsoft Access est un [SGBD](http://fr.wikipedia.org/wiki/Syst%C3%A8me_de_gestion_de_base_de_donn%C3%A9es) relationnel édité par [Microsoft.](http://fr.wikipedia.org/wiki/Microsoft) Il fait partie de la suite bureautique [MS Office Pro\)](http://fr.wikipedia.org/wiki/Microsoft_Office). MS Access est composé de plusieurs programmes : le [moteur de base](http://fr.wikipedia.org/wiki/Moteur_de_base_de_donn%C3%A9es) de données [Microsoft Jet,](http://fr.wikipedia.org/wiki/Microsoft_Jet) un éditeur graphique, une interface de type [Query by Example](http://fr.wikipedia.org/wiki/Query_by_Example) pour manipuler les bases de données, et le langage de programmation [Visual Basic for Applications](http://fr.wikipedia.org/wiki/Visual_Basic_for_Applications) [6].

Voici encore quelques bonnes raisons d'utiliser Access :

Certains utilisateurs ont du mal, par exemple, à entrer des données dans une grille de cellules. Avec Access, on peut contourner le problème en créant des formulaires de saisie de données qui facilitent la saisie précise de données.

Avec Access, on peut créer des états que les utilisateurs peuvent exécuter à tout moment.

Access est également un choix judicieux lorsque plusieurs utilisateurs doivent manipuler les données simultanément. Plusieurs utilisateurs peuvent travailler sur les mêmes données car Access verrouille un enregistrement pendant qu'il est modifié.

- Pout connecter à plusieurs sources de données et modifier les données directement dans ces sources, il faut utiliser Access [2].

### **7. Création de notre base de clients**

Avant de créer une base de données Access, il faut connaître les réponses aux questions suivantes :

- À quoi va servir la base de données et qui va l'utiliser ?
- Ouelles tables (données) la base de données va-t-elle contenir ?
- Quelles requêtes et quels états seront nécessaires aux utilisateurs de la base de données ?

On connaît delà la réponse à la première question. Maintenant il faut qu'on décide quelles tables notre base va contenir. Dans les bases de données relationnelles, une table est un ensemble de données organisées sous forme d'un tableau où les colonnes correspondent à des catégories d'information et les lignes à des enregistrements, également appelés entrées. Il y aura donc trois tables :

- Clients
- Ingénieurs Commerciaux
- Partenaires

La table « Client » sera liée à deux autres tables table – «Ingénieurs Commerciaux » et « Partenaires » puisque chaque client peut être suivi par partenaire ou par client mais pas par tous les deux en même temps; néanmoins on ne peut pas mettre les partenaires et les ingénieurs dans la même table.

Comme le nombre de nos clients augmente chaque jour il faut régulièrement renouveler l'information dans notre base. On pourrait créer le petit logiciel pour pouvoir extraire les nouvelles données de tous nos CRM et compléter notre base unique chaque jour. Mais malheureusement société Siemens a une politique de sécurité très stricte et c'est impossible d'accéder aux bases Siemens avec des logiciels qui ne sont pas énormément sécurisés. Donc il faudra trover l'autre solution, plus simple.

Avec l'aide d'Outlook et Access on pourra régulièrement envoyer les lignes correspondantes dans notre base à chaque ingénieur commercial et à chaque partenaire pour qu'ils puissent la remplir avec leurs nouveaux clients. Access nous indique comment créer un formulaire de collecte de données et comment l'envoyer dans un message électronique. Une fois le formulaire complété et renvoyé par les destinataires du message électronique, on peut opter pour un traitement et un stockage automatiques des données collectées dans une base de données Access déterminée. Cette méthode de collecte de données peut nous permettre de gagner du temps en vous évitant d'avoir à copier et coller les données ou de les entrer manuellement[1]. Bien sûr il faut que les destinataires aient Outlook sur leurs ordinateurs pour qu'ils puissent remplir les formulaires. On est sûr de nos ingénieurs commerciaux à ce propos mais en ce qui concerne des partenaires il faudra préciser cette question et après, s'ils n'ont pas d'Outlook , leur demander d'envoyer régulièrement la liste de nouveaux clients.

Donc on a les données pour notre base, maintenant il faut qu'on décide comment l'administrer.

# **8. Administration de la base de données clients**

Une base de données Access peut devenir grosse et complexe, avec des dizaines, voire des centaines de différents objets - tables, requêtes, formulaires, macros et d'autres choses. On a besoin de garder notre base de données propre et bien rangée, ou elle deviendra tout simplement déroutante à utiliser.

Lorsqu'on apporte des modifications à notre base de données, Access enregistre les nouvelles informations dans le fichier de base de données et la marque de suppression des informations anciennes. Cependant, l'information ancienne n'est pas réellement supprimée du fichier de la base de données tout de suite. En fait, la plupart des fichiers des base de données ont tendance à devenir de plus en plus grands, car Accès (comme la plupart des autres programmes) n'est pas très bon « à sortir les poubelles ». Pour réduire notre base de données, il faut compresser le fichier de base de données. Le processus de compactage d'une base de données aussi répare les erreurs qui surgissent dans le fichier. Les bugs occasionnels d'accès, les bugs de Windows peuvent provoquer la destruction des objets dans la base de données. Le compactage de la base de données répare ces objets corrompus.

Si l'ordinateur est sur un réseau et que d'autres personnes peuvent utiliser la base de données, il faut bien s'assurer que personne d'autre n'a la base de données ouverte avant de la compacter.

Sauvegarder la base de données – c'est essentiel. Comme notre base se trouve sur un lecteur réseau, on va la sauvegarder automatiquement sur une base régulière.

On peut également sauvegarder une partie de la base de données - peut-être seulement un tableaux qui contient des données qui changent fréquemment. On peut exporter des objets à une autre base de données Access pour la sauvegarder. Pour cela il faut créer une base de données vide dans laquelle on pourra exporter des objets. Pour notre base il n'est pas nécessaire de le faire, on va sauvegarder périodiquement toute la base.

Il existe une opportunité de fractionner la base de données, cela veut dire qu'elle sera constituée de deux fichiers de base de données : une base de données principale, qui contient uniquement les données des tables, et une base de données frontale, qui contient les liens vers les tables de la base de données principale, ainsi que les requêtes, les formulaires, les états et les autres objets de base de données. Toutes les données sont stockées dans la base de données principale. Tous les objets de l'interface utilisateur, tels que les requêtes, les formulaires et les états, sont conservés dans la base de données frontale [2].

Lorsqu'on sauvegarde une base de données fractionnée, on sauvegarde les bases de données principale et frontale séparément l'une de l'autre. Il est plus important d'effectuer des sauvegardes régulières de la base de données principale, car elle contient des données. Vous pouvez effectuer une sauvegarde de la base de données frontale dès que vous modifiez sa conception. Cependant, étant donné que chaque utilisateur possède une copie individuelle de la base de données frontale et peut y apporter des modifications de conception arbitraires, il faut penser également à demander à des utilisateurs d'effectuer leur propre sauvegarde de la base de données frontale [2].

Il existe plusieurs manières de partager une base de données Access. Celle qu'on doit choisir dépend de nos besoins et de nos ressources.

Les méthodes de partage :

- Base de données fractionnée. Ce choix peut être judicieux si on n'a pas de site SharePoint ou de produit de serveur de base de données. Les tables vont dans un fichier Access et tout le reste va dans un autre fichier Access appelé base de données frontale. Celle-ci contient des liens vers les tables dans l'autre fichier. Chaque utilisateur obtient sa propre copie de la base de données frontale ; seules les tables sont partagées.

Dossier réseau. Il s'agit de l'option la plus simple et la moins exigeante, mais également celle qui offre le moins de fonctionnalités. Le fichier de base de données est stocké sur un lecteur réseau partagé et les personnes utilisent le fichier de base de données simultanément. La fiabilité et la disponibilité peuvent devenir problématiques si plusieurs utilisateurs modifient des données simultanément. Tous les objets de base de données sont partagés.

- Site SharePoint. Plusieurs options appréciables s'offrent à vous si on a un serveur SharePoint, en particulier un serveur exécutant Access Services (un nouveau composant de SharePoint Server). Plusieurs points d'intégration avec SharePoint facilitent l'accès aux bases de données [2].

Nous personnellement, pour les raisons compréhensibles, allons choisir le dossier réseau.

#### **9. Ajout d'une nouvelle information dans la base**

Bien sur, on aura la nouvelle information et il faut bien qu'on l'ajoute dans notre base. Il est possible de le faire d'une façon différente, par exemple :

- On peut le faire manuellement - envoyer une demande aux ingénieurs et aux partenaires pour qu'ils nous envoient l'information actuelle sur les contacts ou l'information sur les nouvelles clients et ensuite copiercoller ces données dans la base ;

- Si l'ordinateur se trouve dans un LAN (réseau local), on peut stocker notre base de données Access sur un lecteur partagé du réseau, et d'autres personnes peuvent exécuter Access et ouvrir la base de données. Toutefois, cette option ne fonctionne que pour un petit nombre d'utilisateurs ;

- Les autres peuvent voir les informations de la base de données via des formulaires Web. Cela peut permettre à n'importe qui dans le réseau local (toute personne ayant accès au fichier de base de données) de voir ou de l'information de base de données d'édition à l'aide d'un navigateur Web ;

- On peut stocker les données dans un grand serveur de base de données. Si la base de données devient vraiment grande, ou si on veut beaucoup de personnes (plus de, disons, 15 ou 20 personnes) pour pouvoir la voir et maintenir simultanément, Access ne pourra pas supporter la charge. Donc il faut déplacer les tables à un programme de serveur de base de données, comme Oracle ou SQL Server, et de continuer à utiliser les requêtes, les formulaires ou les rapports d'Access. Il faut simplement lier la base de données Access aux tableaux dans le serveur de base de données<sup>1</sup>

On a choisi la deuxième méthode – mise en place d'une base de données afin que plus d'une personne puisse l'ouvrir en même temps, en utilisant des ordinateurs connectés à un réseau local. Pour ceux qui ne se trouvent pas dans le réseau local, on peut utiliser l'Outlook. Microsoft Outlook (officiellement Microsoft Office Outlook) est un gestionnaire d'informations personnelles et un [client de courrier électronique](https://fr.wikipedia.org/wiki/Client_de_messagerie) [propriétaire](https://fr.wikipedia.org/wiki/Logiciel_propri%C3%A9taire) édité par [Microsoft.](https://fr.wikipedia.org/wiki/Microsoft) Il fait partie de la suite bureautique [Microsoft Office.](https://fr.wikipedia.org/wiki/Microsoft_Office) Bien qu'il soit principalement utilisé en tant qu'application de [courrier électronique,](https://fr.wikipedia.org/wiki/Courrier_%C3%A9lectronique) il propose aussi un calendrier et un gestionnaire de tâche et de contact.

#### **10. Conclusions**

Donc en considérant que la division d'une grande société peut parfois se comporter comme une petite entreprise séparée il est possible et souvent indispensable d'appliquer les outils simples et compréhensibles, qui sont créés plutôt pour les sociétés d'une petite taille, dans ces divisions pour qu'ils puissent être indépendants dans les certaines choses. C'est très important que la division puisse fonctionner comme une entité individuelle et en même temps de faire partie de la grande société. Puisqu'il y a toujours les buts globaux d'une entreprise et les buts secondaires des départements qui aident la société d'obtenir l'objectif principal. Donc pour pouvoir se développer chaque département a besoin d'une certaine autonomie.

Comme par exemple le département commercial a besoin de sa propre base de données clients créés à partir de l'information collectée pendant les années du travail minutieux.

Malgré sa simplicité et la certaine limitation fonctionnelle l'outil Access peut être très serviable pour les départements non IT. Surtout quand il s'agit de la création de petites bases. Sa facilité sera très utile pour ceux qui n'ont pas de grandes connaissances en informatique et pour ceux qui n'ont pas beaucoup de temps pour se débrouiller avec de choses plus sophistiquées. Pour automatiser de certains processus dans l'Access on peut aussi utiliser VBA et des macros, et cela est également assez facile à maîtriser.

Il ne faut pas sous-estimer les outils de Microsoft Office suite, car ils peuvent nous servir beaucoup plus que l'on peut l'imaginer. Ils ont plein de fonctions cachées que l'on ne connaîtpas ou que l'on ne veut pas apprendre. Donc avant d'acheter des logiciels chers pour accomplir les tâches quotidiennes il faut bien penser de celui qui est déjà acheté et qui peut faire le même travail.

### **Références**

1. BOYCE Jim. Microsoft Outlook 2010 Inside Out. . Indianapolis, USA : Wiley Publishing, Inc., 2010, 1100 p. ISBN: 978-0735626867.

2. GROH Michel R. Access 2010 Bible. Indianapolis, USA : Wiley Publishing, Inc., 2010, 1346 p. ISBN: 978-0-470-47534-8.

3. MINGASSON Michel. Informatique et stratégie d'entreprise. Paris, France : Dunos, 2000, 264 p. ISBN 2 10 004863 5.

4. [PILLOU](https://plus.google.com/u/0/111773728829756614200/?rel=author) Jean-François, Bases de données – Introduction [Source électronique]. CommentCaMarche.net,

2014. Disponible sur: http://www.commentcamarche.net/contents/104-bases-de-donnees-introduction.

5. Siemens PLM Software – site Internet. Disponible sur : http://www.plm.automation.siemens.com/fr\_fr.

6. HENNING Teresa et al., Microsoft Access 2010 Programmer's reference. Indianapolis, USA : Wiley Publishing, Inc., 2010, 1276 p. ISBN: 978-0-470-59166-6.

*Sous la supervision de (Під керівництвом):*

Jean-Hugues Chauchat (PhD, HdR, professeur, Lyon 2)

Тарасов О.В. (к.т.н., доцент, кафедра інформаційних систем)

Керівник з іноземної мови ст. викладач кафедри іноземних мов та перекладу Безугла І.В.